# **Release Notes 8.1.4.1**

# <span id="page-0-0"></span>**Avaya Aura® Device Services 8.1.4.1.40 Release Notes**

- Avaya Aura® Device Services 8.1.4.1.40 Release Notes
- [Introduction](#page-0-1)  $\bullet$
- [Installation](#page-0-2)
	- [Product compatibility](#page-0-3)
	- [Product Release Line-Up](#page-1-0)
		- [Client/Server](#page-1-1)
		- [Release Number](#page-1-1) • [Date Available](#page-1-1)
	- [Support Documents](#page-1-2)
	- [Deployment Considerations](#page-1-3)
	- [Upgrade from \(8.1.4.0.165 to 8.1.4.1.40\)](#page-1-4)
	- [Software only deployment: Upgrade from \(8.1.4.0.165 to 8.1.4.1.40\)](#page-2-0)
	- [Utility Server Application Instructions](#page-2-1)
		- [New Virtual IP for Utility Server Services](#page-2-2)
			- [Firmware Upload Custom File upload Feature](#page-2-3)
			- [Phone Backup Feature](#page-2-4)
			- [Utility Server Admin Access](#page-2-5)
			- [Enable HTTP interface for AADS- Utility Services](#page-2-6)
- [What's new](#page-2-7)
- Fixed Issues
- [Known issues and workarounds](#page-4-0)
	- [Licenses](#page-5-0)
	- [Contact Support Checklist](#page-5-1) [Contact Support Tasks](#page-5-2)
- [Acronyms](#page-6-0)

## <span id="page-0-1"></span>**Introduction**

This document provides the release notes for Avaya Aura® Device Services 8.1.4.1 GA load.

# <span id="page-0-2"></span>**Installation**

## <span id="page-0-3"></span>**Product compatibility**

For the latest and most accurate compatibility information go to [https://support.avaya.com/CompatibilityMatrix/Index.aspx.](https://support.avaya.com/CompatibilityMatrix/Index.aspx)

The following table lists the minimum and recommended release lineups of the Avaya products that the Equinox Clients require:

#### **Important Note**

Aura 7.X is not supported from Avaya Aura® Device Services 8.1.4.0 Release.

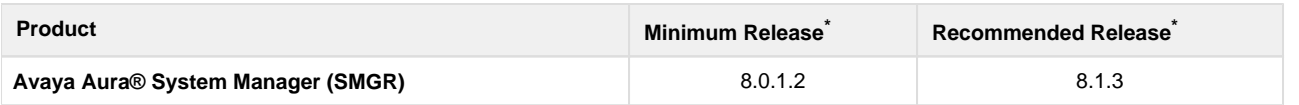

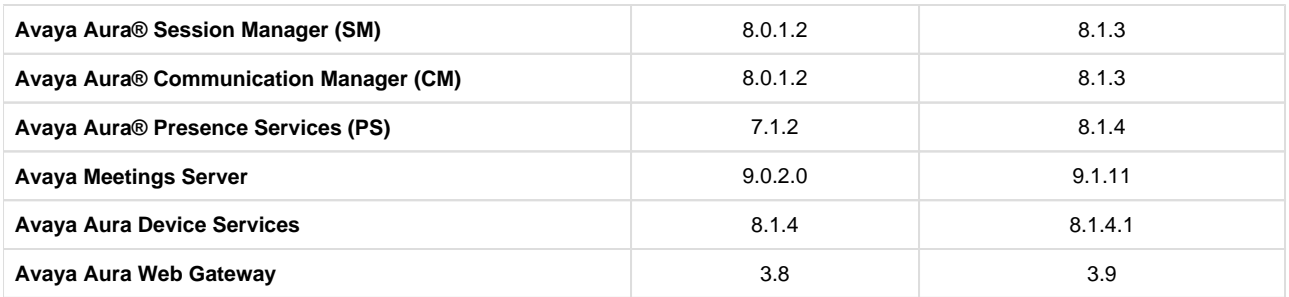

\* Or later service pack.

# <span id="page-1-0"></span>**Product Release Line-Up**

The following table lists the release build numbers of the Avaya Workplace clients and required infrastructure servers.

<span id="page-1-1"></span>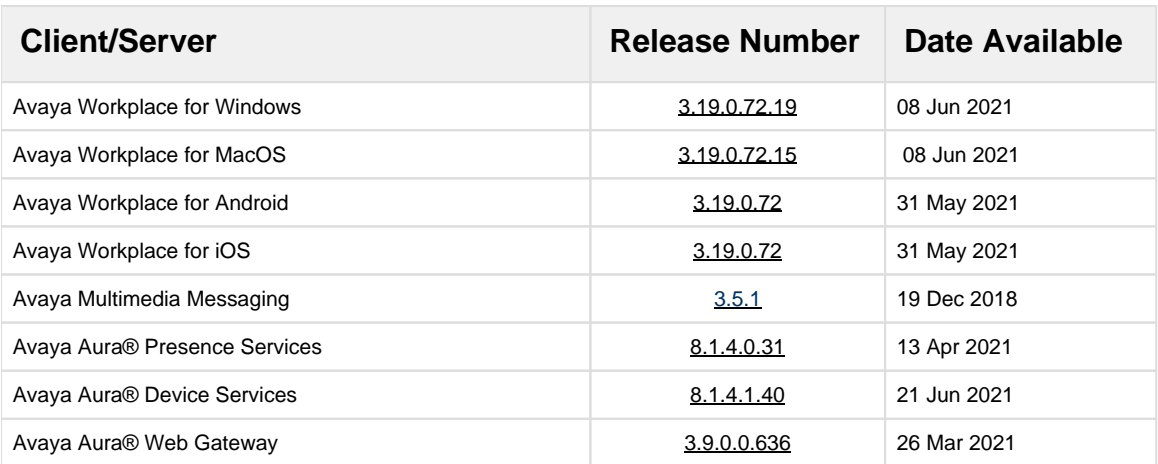

## <span id="page-1-2"></span>**Support Documents**

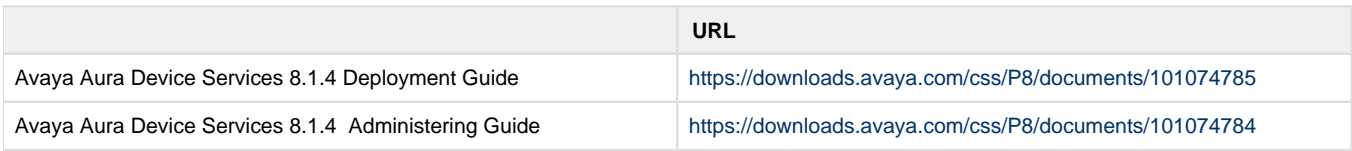

# <span id="page-1-3"></span>**Deployment Considerations**

# <span id="page-1-4"></span>**Upgrade from (8.1.4.0.165 to 8.1.4.1.40)**

- Upgrade SMGR to the latest 8.0/8.1 GA load if needed
- Upgrade SM(s) to the latest 8.0/8.1 GA load if needed
- Check version of the system layer using command: "sys versions" . No need to upgrade the system layer if it is already 3.5.0.0.9 • Update to a new system layer 3.5.0.0.9
- **Note**: if cluster setup, please update system layer on all nodes before next step
- Copy AADS 8.1.4.1.40 binary to server
- Install AADS 8.1.4.1.40 binary

```
app install <absolute path of aads-8.1.4.1.40.bin>
```
- **Note:** If cluster setup, please install "aads-8.1.4.1.40.bin" first on seed node, later repeat this step for backup node
- Once installation/upgrade is done with all nodes, start AADS services

# <span id="page-2-0"></span>**Software only deployment: Upgrade from (8.1.4.0.165 to 8.1.4.1.40)**

- Upgrade SMGR to the latest 8.0/8.1 GA load if needed
- Upgrade SM(s) to the latest 8.0/8.1 GA load if needed
- Copy AADS 8.1.4.1.40 binary to server
- Install AADS 8.1.4.1.40 binary

app install <absolute path of aads-8.1.4.1.40.bin>

**Note:** If cluster setup, please install "aads-8.1.4.1.40.bin" first on seed node, later repeat this step for all other nodes.

Once installation/upgrade is done with all nodes, start AADS services

#### IPv6

- Google Chrome is recommended to login to Admin GUI using Ipv6 address. Mozilla Firefox asks for authentication credentials again for some pages.
- IPv6 is not supported for AWS deployments.
- NTP ,DNS and onboard openLDAP in IPv6 mode only is not supported from AADS 8.0.1

## <span id="page-2-1"></span>**Utility Server Application Instructions**

<span id="page-2-2"></span>**Note: In cluster setup, cluster configuration must be done before utility server configuration**

#### **New Virtual IP for Utility Server Services**

From 7.1.3.2 release we support port 443 for Utility services. A new Virtual IP is needed, and would be adding during installation and upgrade process.

### <span id="page-2-3"></span>**Firmware Upload Custom File upload Feature**

In clustered environment, Utility Server admin operations like uploading firmware and custom upload files (images, ringtones, Certificates etc) should be done in all nodes using the admin interface of the node in context

#### <span id="page-2-4"></span>**Phone Backup Feature**

In clustered environment, Phone Backup Feature works only when seed node (first node) is up and running.

#### <span id="page-2-5"></span>**Utility Server Admin Access**

In clustered or stand alone setups, US Admin ui is accessible with this URL https://<AADS\_node\_IP\_Address>:8543/admin.html Note that admin operations , should be performed on each node in a clustered environment.

### <span id="page-2-6"></span>**Enable HTTP interface for AADS- Utility Services**

After upgrading to 8.1.4.1.40 to enable HTTP interface for AADS Utility Server, please run the script /opt/Avaya/DeviceServices/8. 1.4.1.40/CAS/8.1.4.1.40/misc

#### <span id="page-2-7"></span>**sudo ./us-http-port.sh --enable**

# **What's new**

The following table lists the enhancements in Avaya Aura® Device Services 8.1.4.1

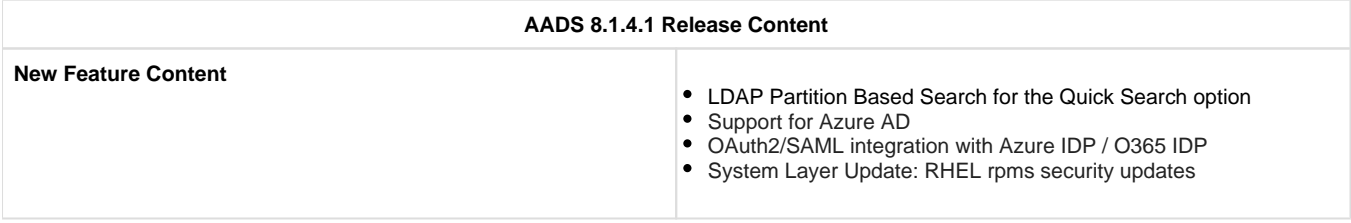

# <span id="page-3-0"></span>**Fixed Issues**

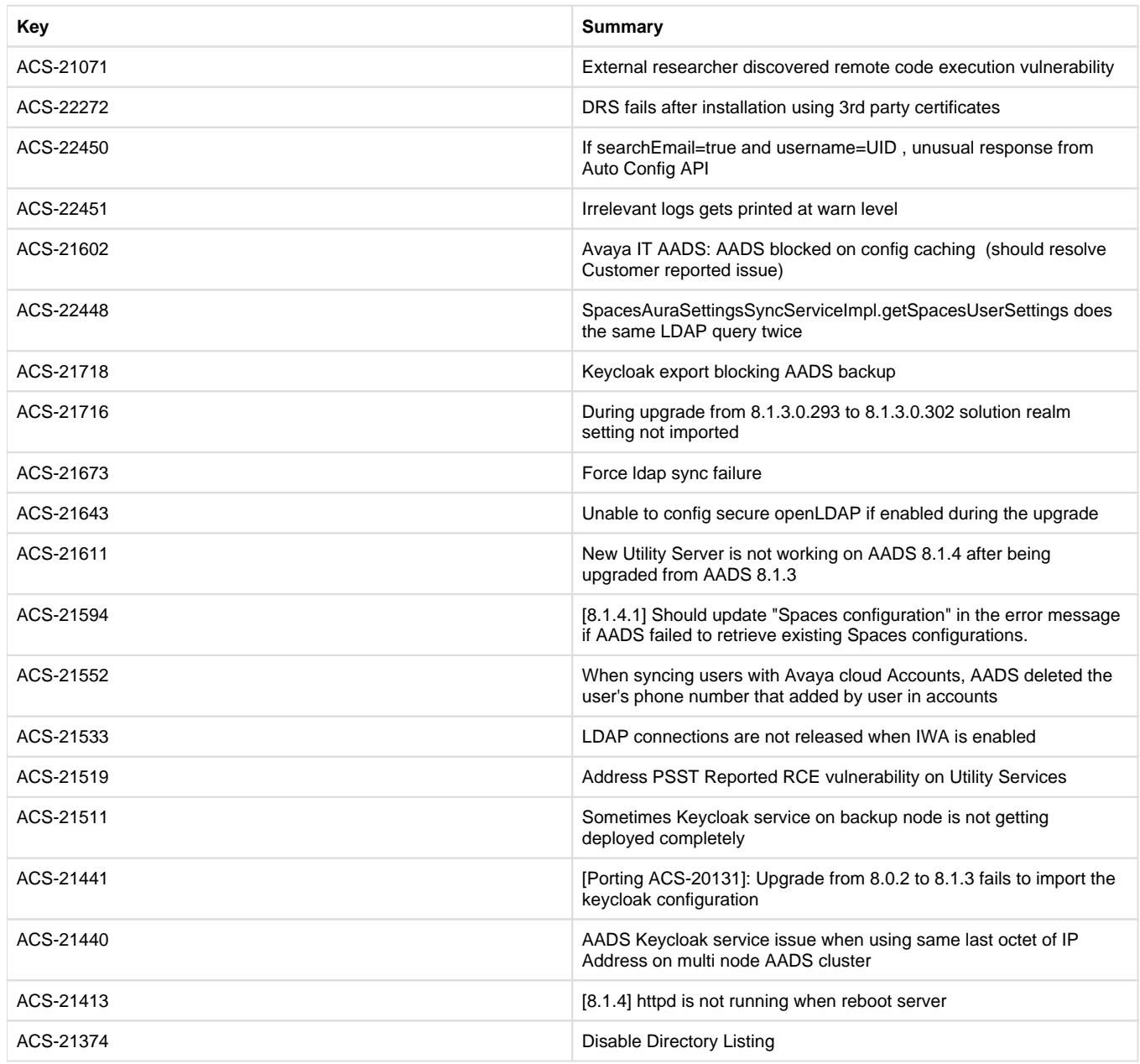

# <span id="page-4-0"></span>**Known issues and workarounds**

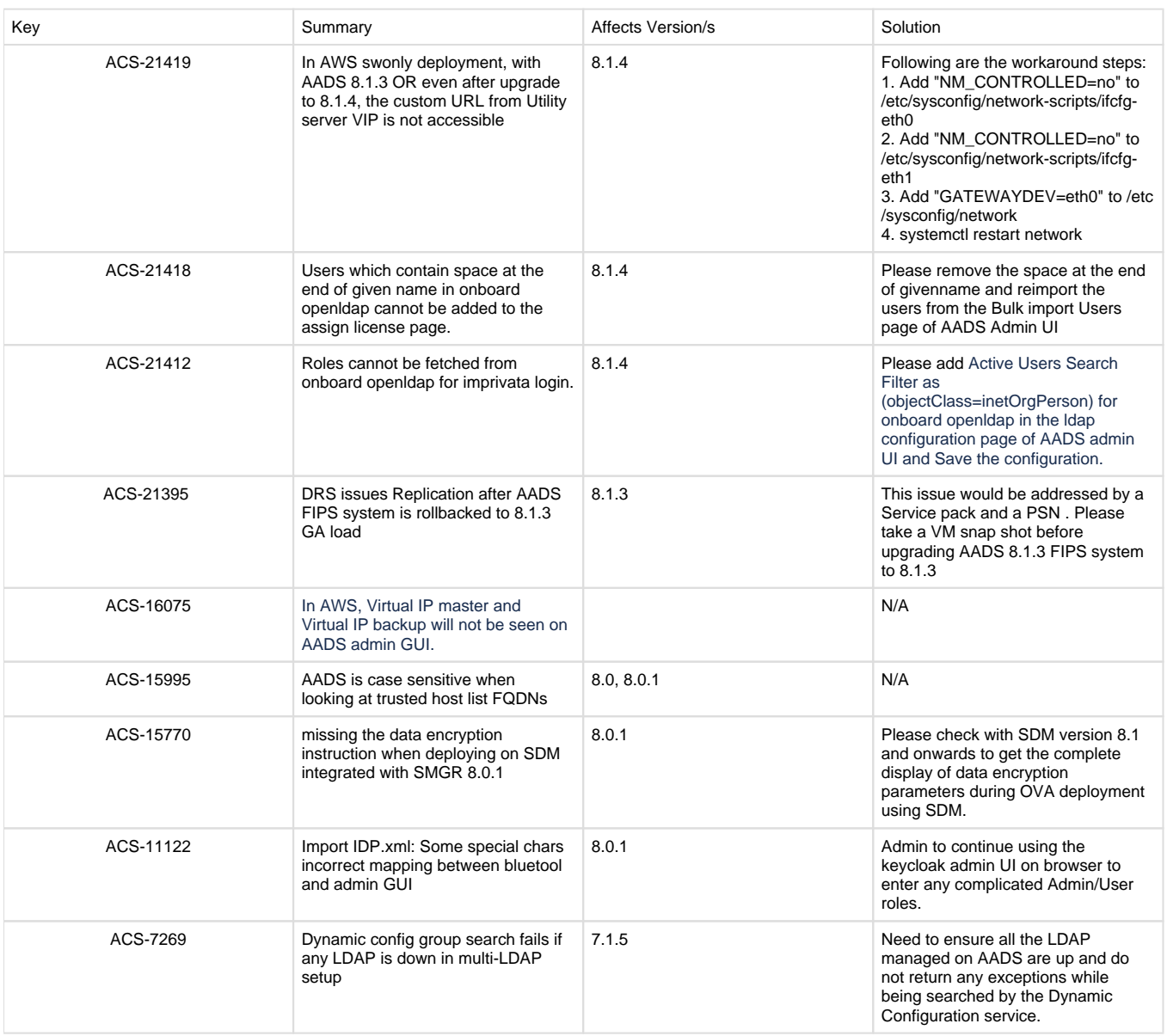

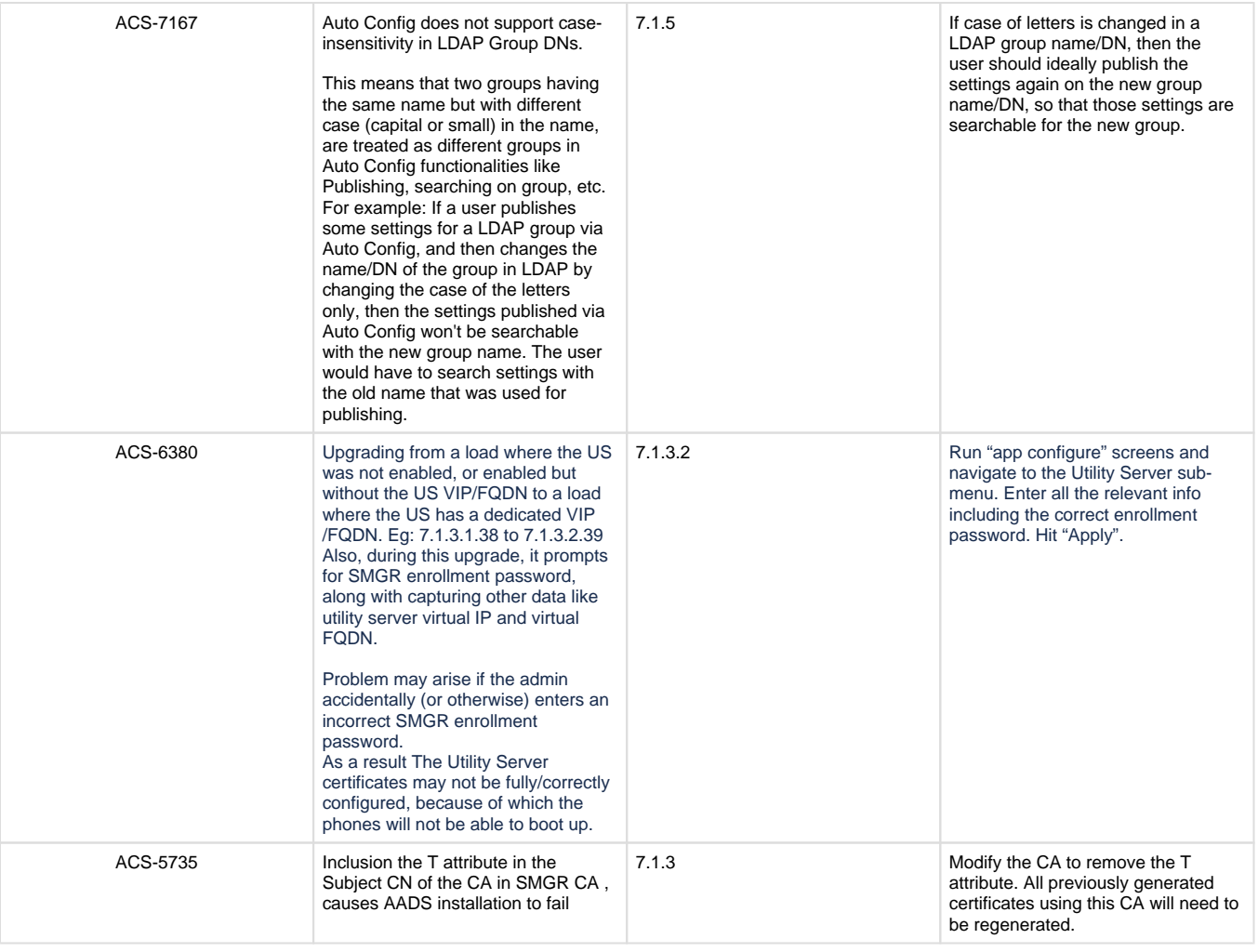

### <span id="page-5-0"></span>**Licenses**

Avaya Aura® Device Services 8.1.4.0 license files would be present in Avaya Support site[.https://support.avaya.com](https://support.avaya.com/)

## <span id="page-5-1"></span>**Contact Support Checklist**

If you are having trouble with an Equinox Client, you should:

- 1. Set log level to debug.
- 2. Retry the action. Carefully follow the instructions in written or online documentation.
- 3. Check the documentation that came with your hardware for maintenance or hardware-related problems.
- 4. Note the sequence of events that led to the problem and the exact messages displayed. Have the Avaya documentation available.

If you continue to have a problem, contact Avaya Technical Support:

- 1. Log in to the Avaya Technical Support Web site [https://support.avaya.com.](https://support.avaya.com/)
- 2. Contact Avaya Technical Support at one of the telephone numbers in the Support Directory listings on the Avaya support Web site.

Avaya Global Services Escalation Management provides the means to escalate urgent service issues. For more information, see the Escalation Contacts listings on the Avaya Web site.

## <span id="page-5-2"></span>**Contact Support Tasks**

You may be asked to email one or more files to Technical Support for analysis of your application and its environment.

# <span id="page-6-0"></span>**Acronyms**

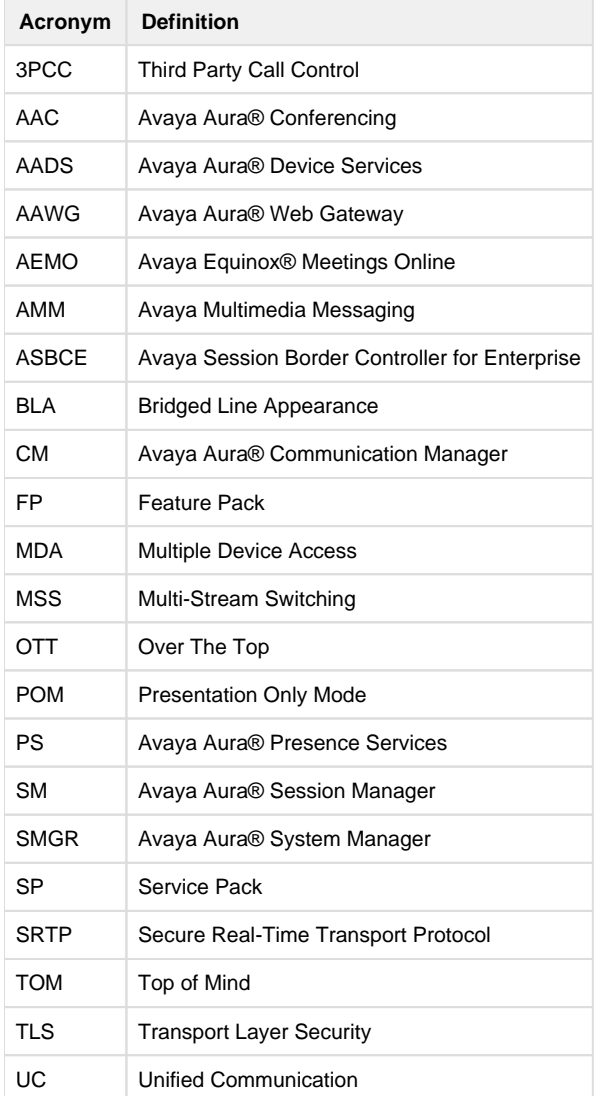